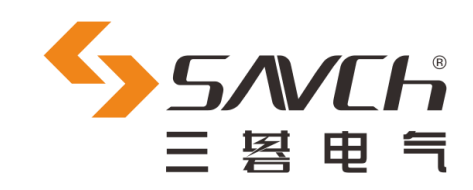

# PLC 可编程控制器 称重模块 使用说明书及应用实例

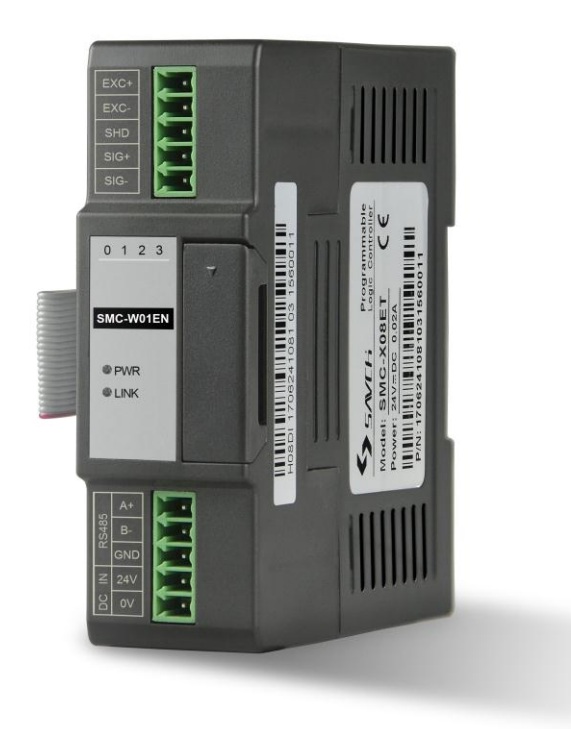

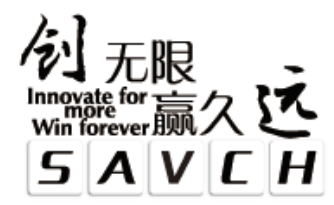

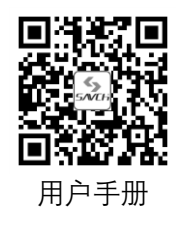

<span id="page-1-0"></span>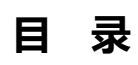

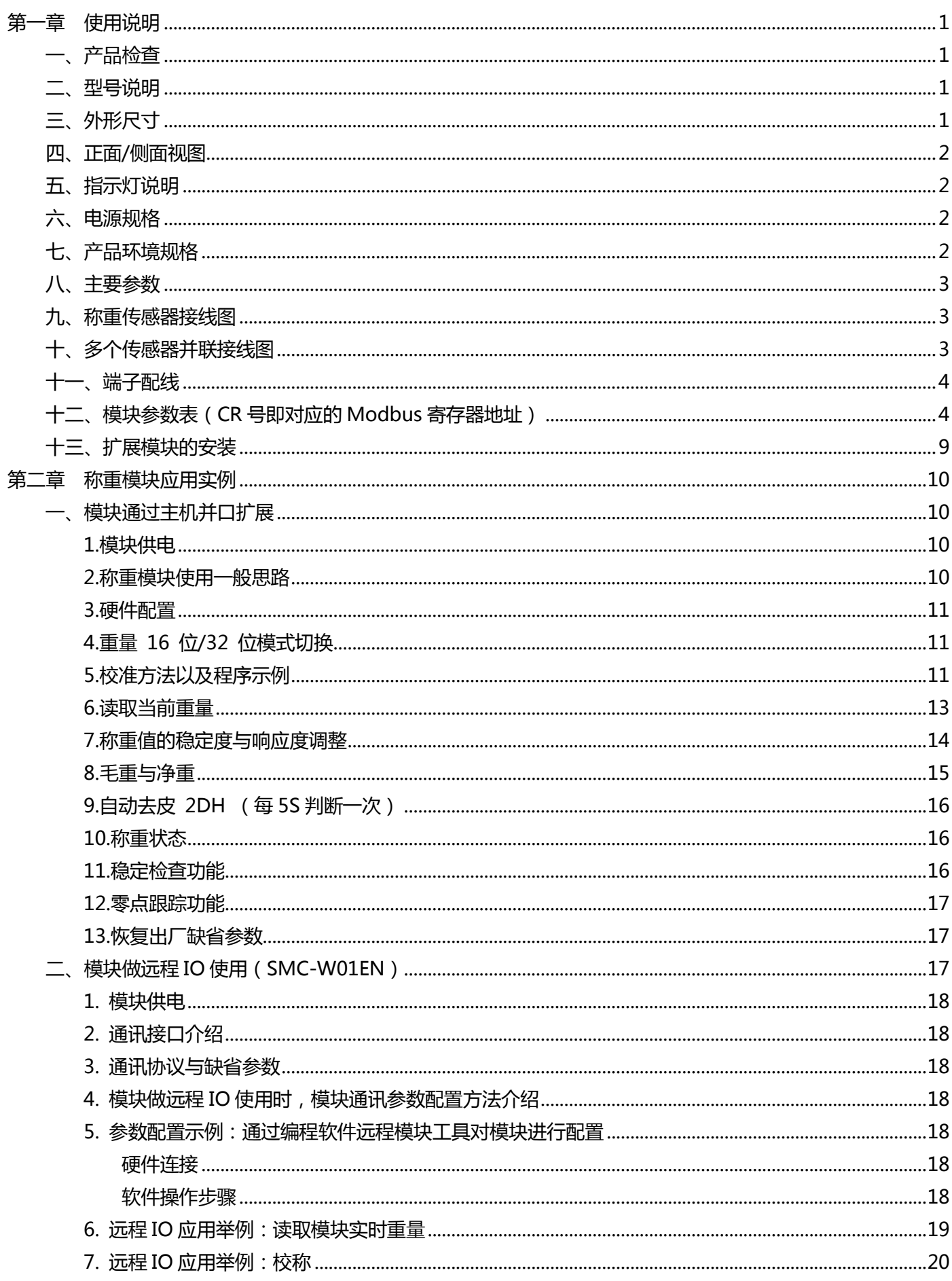

# **第一章 使用说明**

## <span id="page-2-0"></span>**一、产品检查**

每台产品在出厂前均做过功能测试, 客户于 PLC 送达拆封后, 请执行下列检查步骤:

- 检查内部是否含有 SAVCH PLC 本体,随机手册一本。
- PLC 的机种型号是否符合您所订购之型号。
- PLC 是否因运送不慎造成损坏,若有损坏请勿接入电源。

当您发现有上述问题时请立即通知 SAVCH 电气各区业务人员。

## <span id="page-2-1"></span>**二、型号说明**

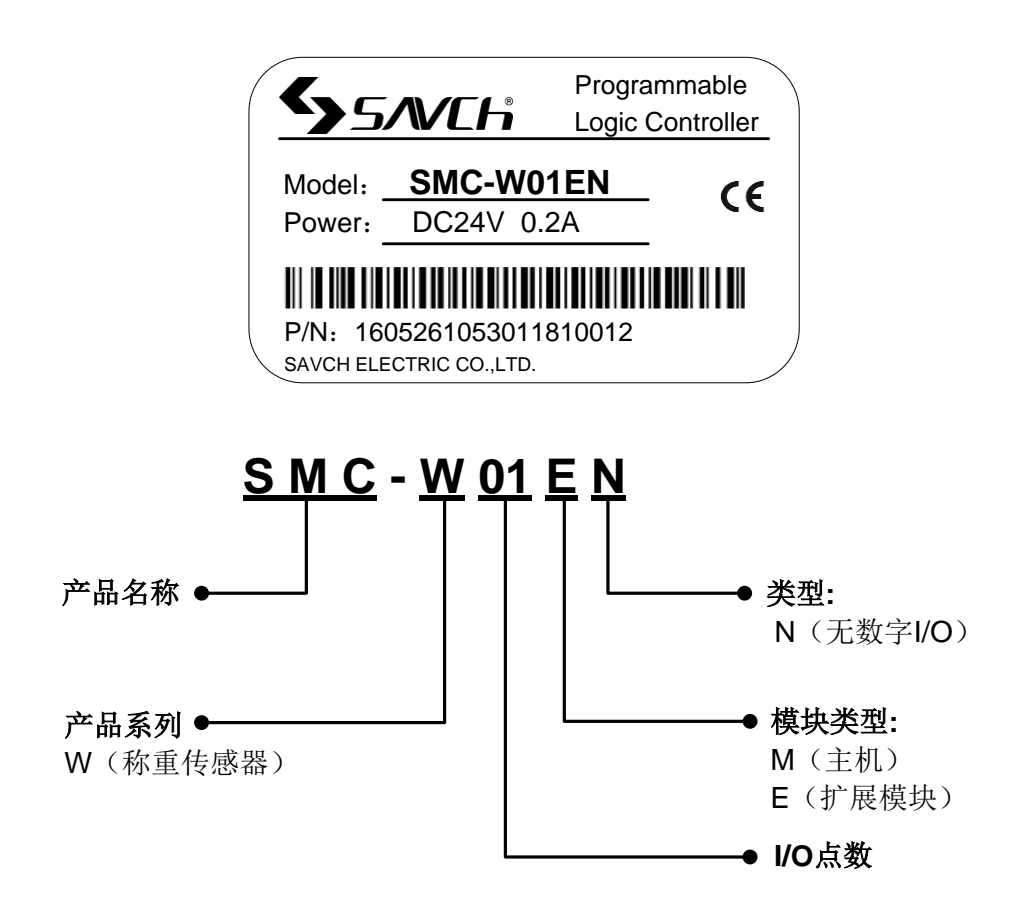

# <span id="page-2-2"></span>**三、外形尺寸**

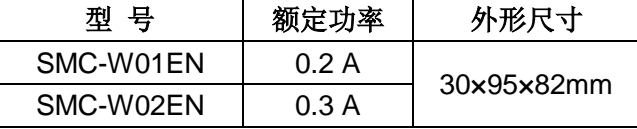

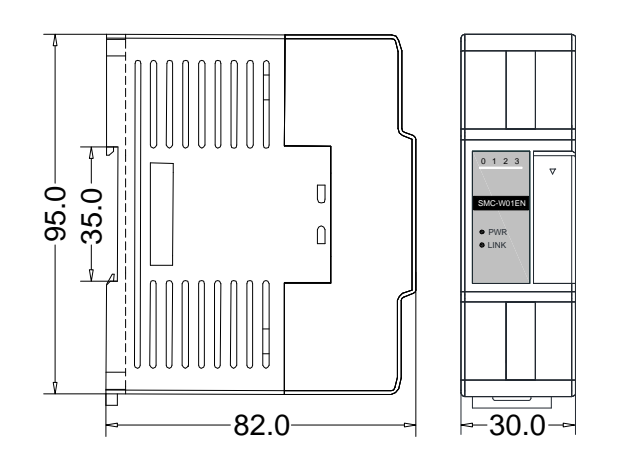

# <span id="page-3-0"></span>**四、正面/侧面视图**

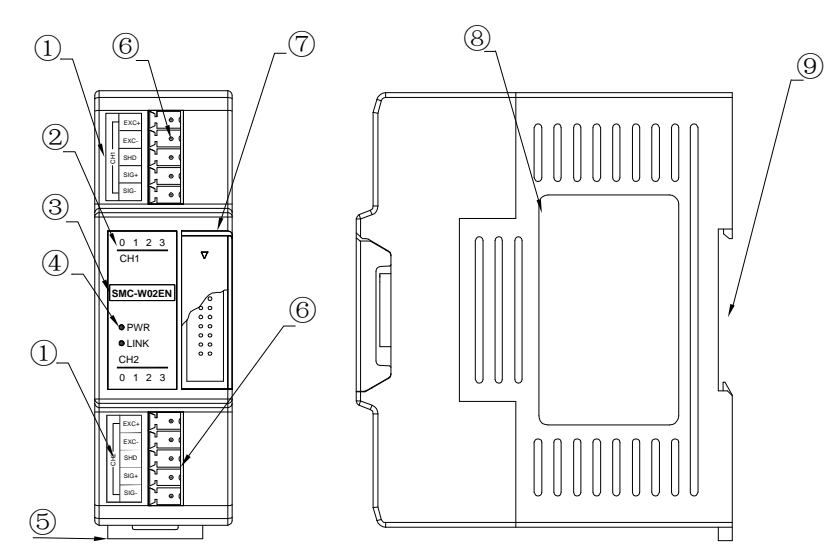

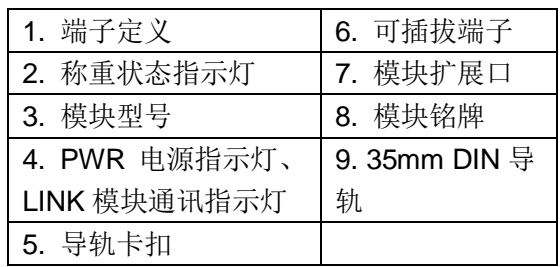

# <span id="page-3-1"></span>**五、指示灯说明**

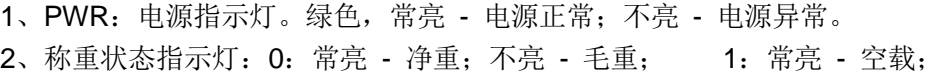

2:常亮 - 超出重量上限; 3:常亮 - 测量稳定。

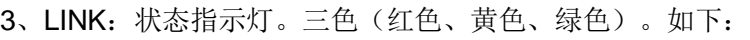

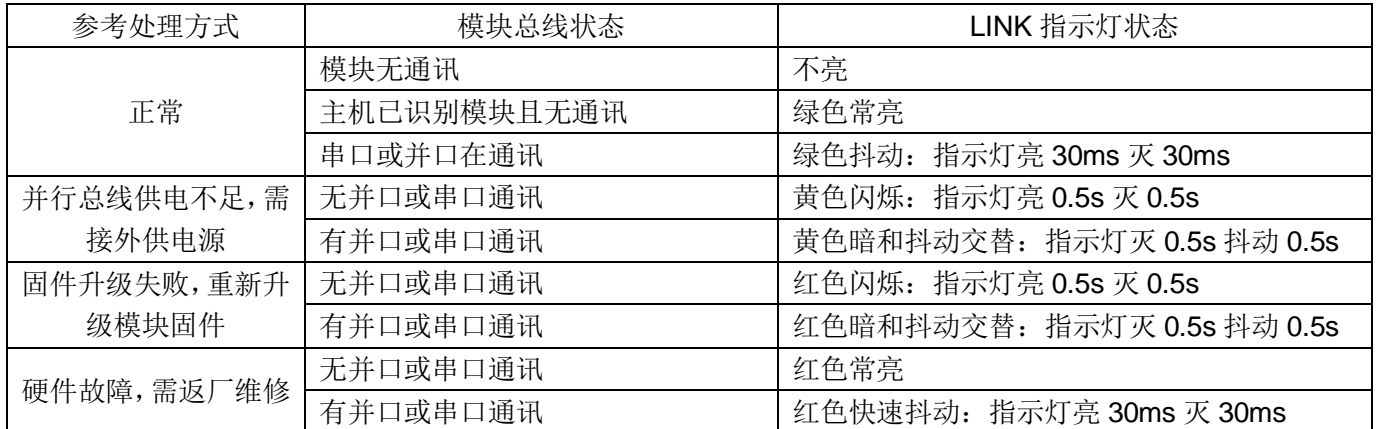

# <span id="page-3-2"></span>**六、电源规格**

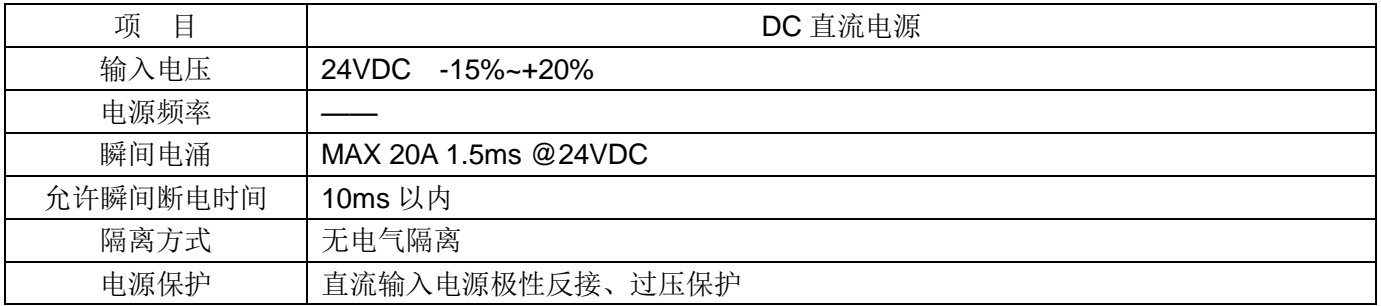

# <span id="page-3-3"></span>**七、产品环境规格**

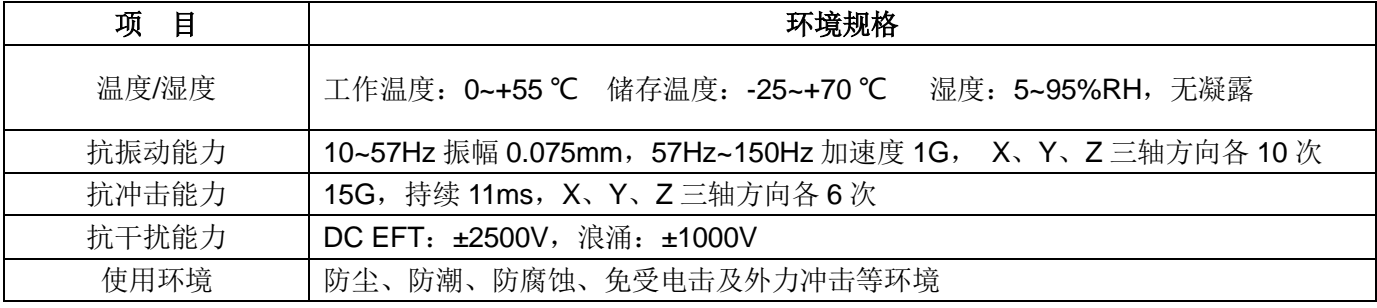

## <span id="page-4-0"></span>**八、主要参数**

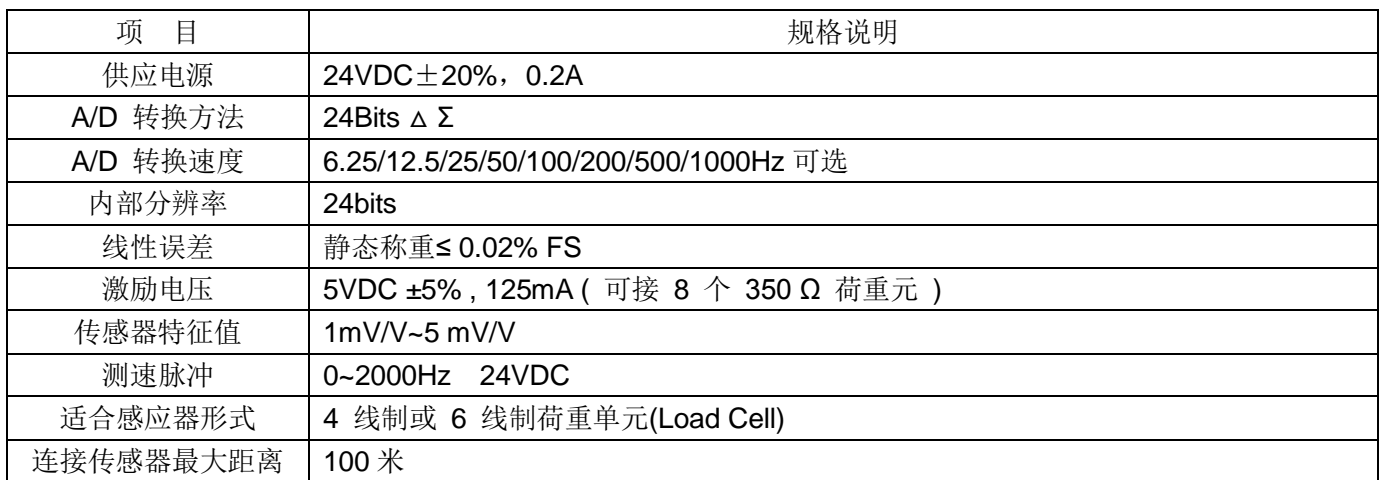

# <span id="page-4-1"></span>**九、称重传感器接线图**

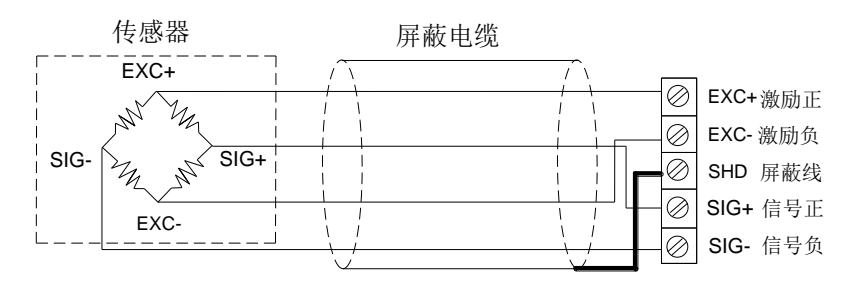

4芯传感器与仪表接线图 4 芯传感器与仪表接线图

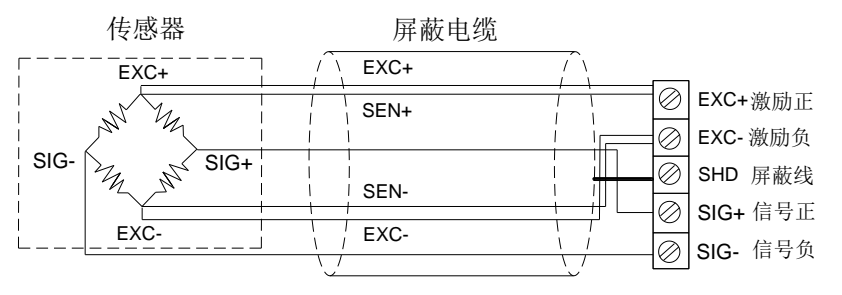

6芯传感器与仪表接线图 6 芯传感器与仪表接线图

# <span id="page-4-2"></span>**十、多个传感器并联接线图**

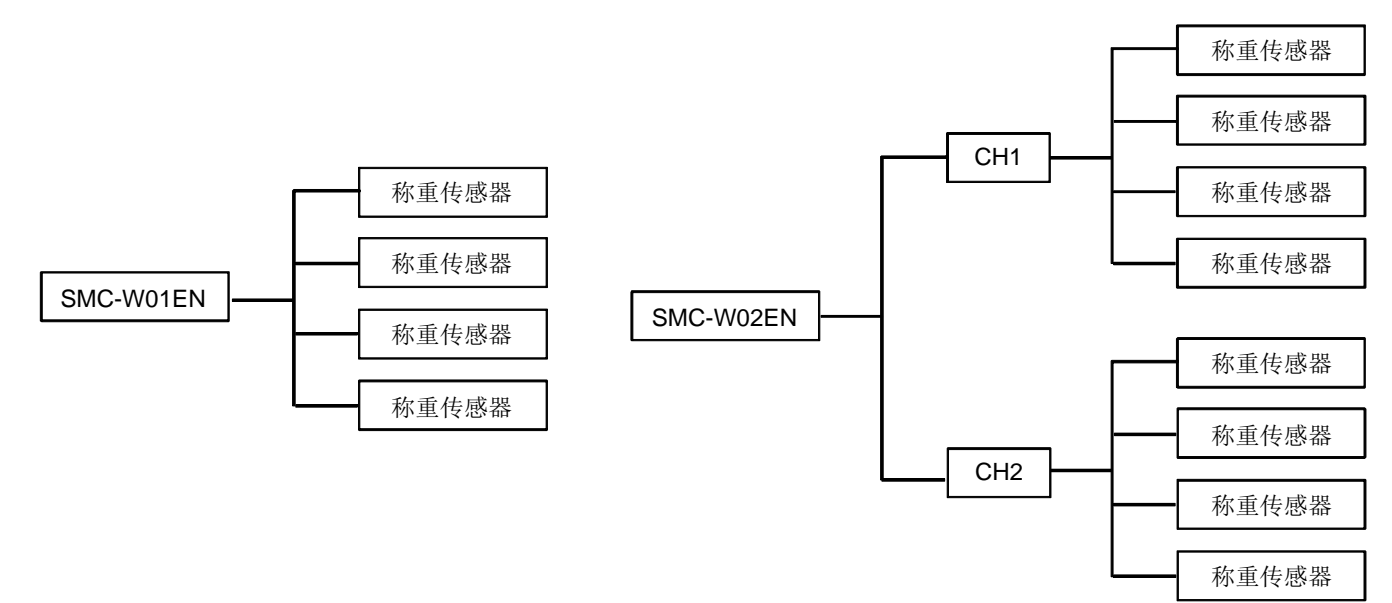

<span id="page-5-0"></span>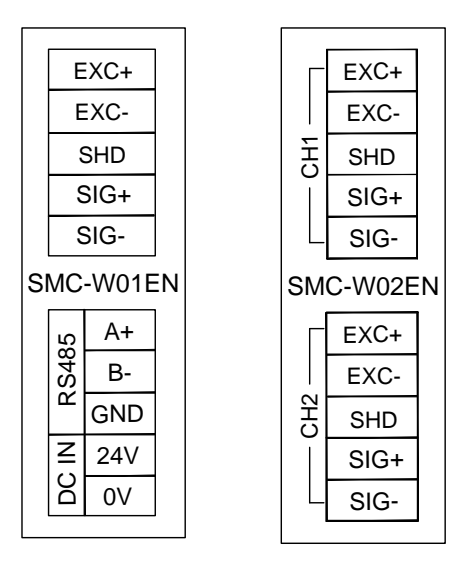

## <span id="page-5-1"></span>**十二、模块参数表(CR 号即对应的 Modbus 寄存器地址)**

注: CR 号就是对应的 Modbus 寄存器地址。单路 SMC-W01EN 模块参数表范围为 00H-4FH, SMC-W02EN 模 块参数表范围为 00H-8FH。

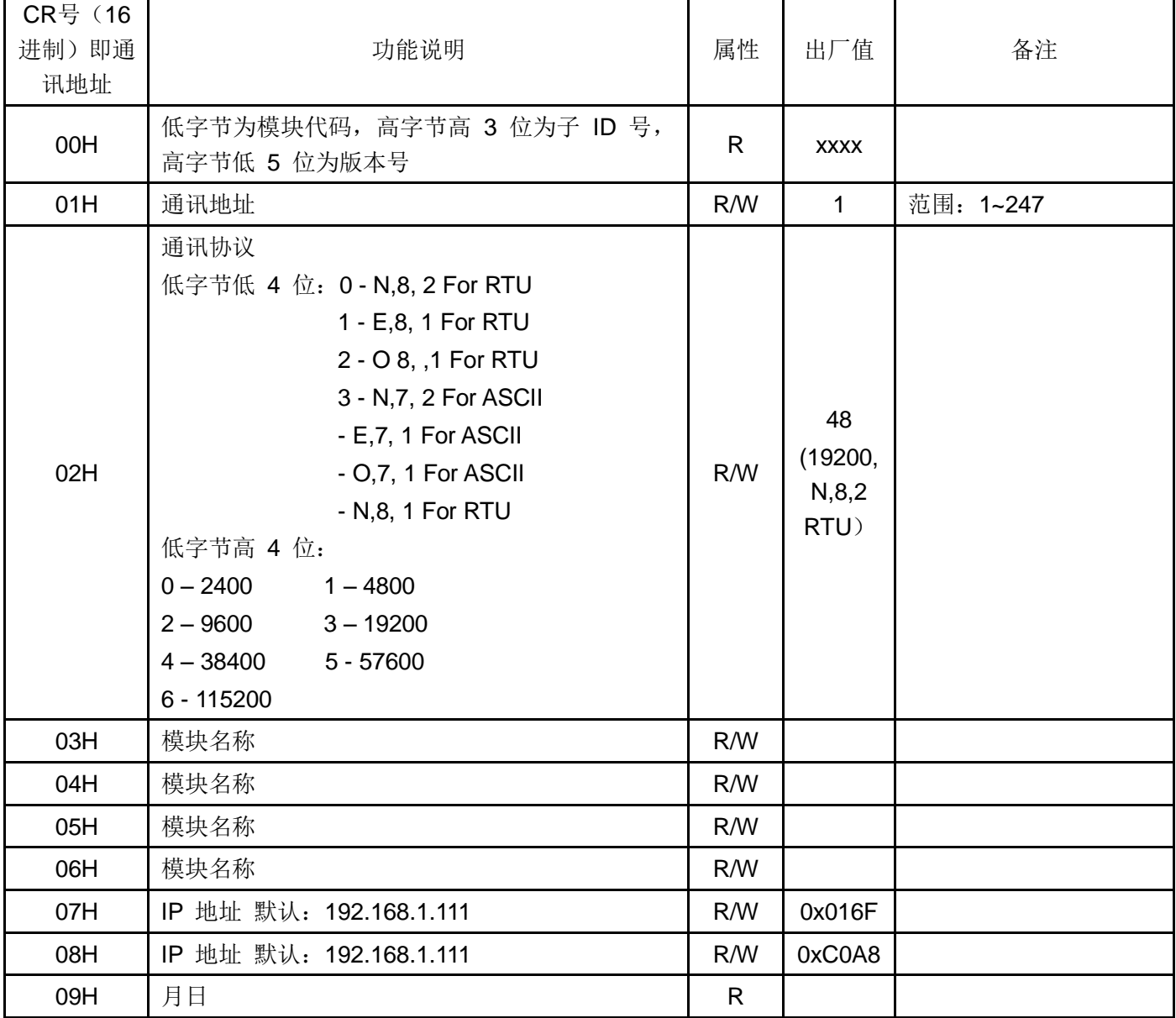

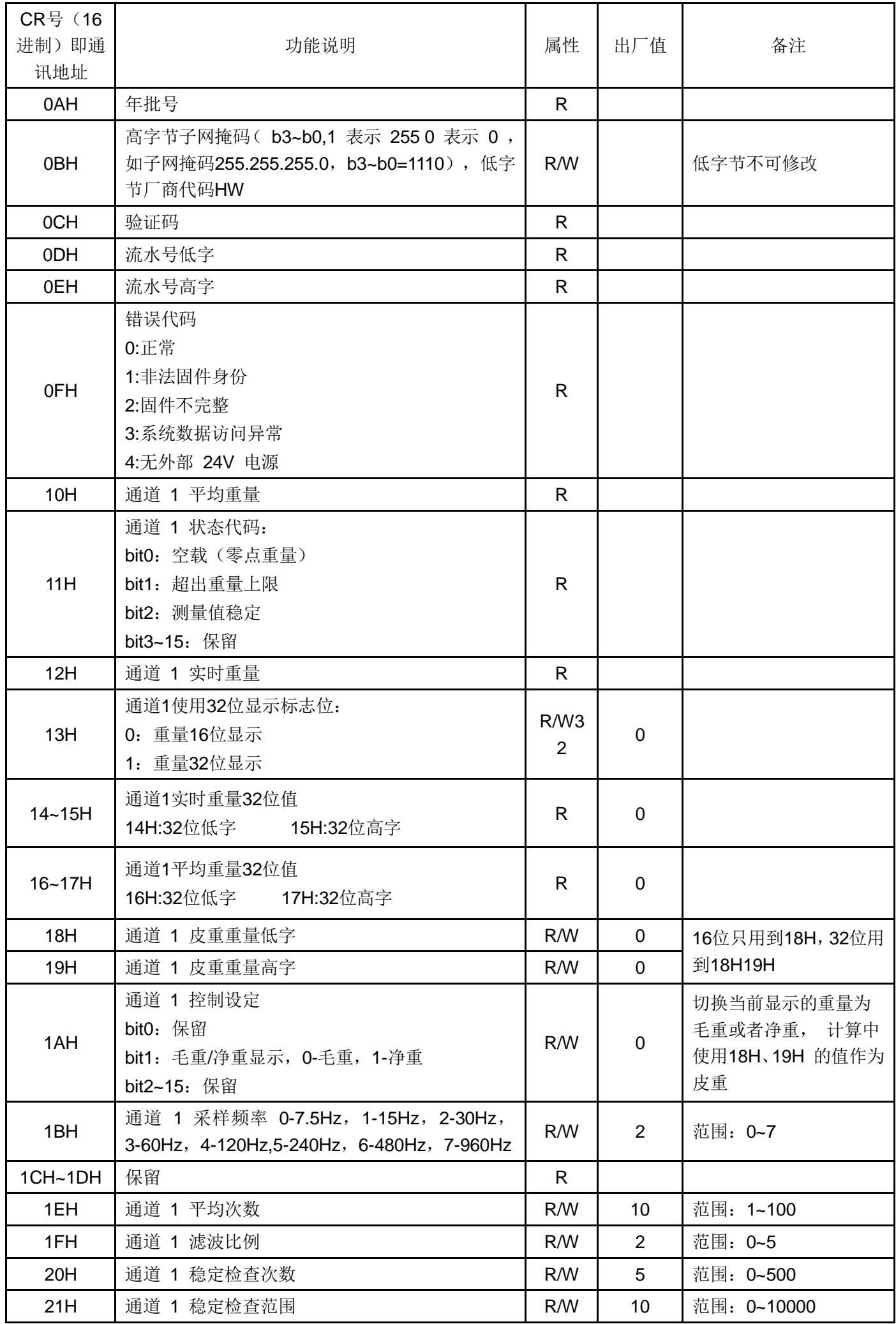

![](_page_7_Picture_313.jpeg)

![](_page_8_Picture_455.jpeg)

![](_page_9_Picture_363.jpeg)

![](_page_10_Picture_223.jpeg)

## <span id="page-10-0"></span>**十三、扩展模块的安装**

在安装时,请安装在封闭式之配电箱内,其周围应保持一定的空间(如下图所示),以确保 PLC 能良好地进行散 热。

导轨安装方式:使用标准 35mm 导轨。

镙丝安装方式:每台主机或扩展模块均有两个螺丝定位孔,其孔径为 4.5mm, 定位孔的位置及间距请参考产品外 型尺寸图。 不管用何种安装方式, 为确保 PLC 能正常良好地进行散热, 防止温度升高, 切勿将 PLC 安装在柜内 靠近柜壁的底部、上部及垂直方向安装。

## 扩展模块的连接方法

扩展模块与主机间或扩展模块与扩展模块间的连接是用总线方式实现,每一个扩展模块在出厂时都自带有一根用于 连接到上一个模块的扩展连接线。连接方法: 翻开其上一个模块(主机或扩展模块)右侧扩展接口, 将扩展连接线 插入到扩展接口中,插牢后将扩展接口的小翻盖按下使其复位,此模块右侧的 扩展接口作为下一个扩展用。如此 依次连接所有的扩展模块。

![](_page_10_Figure_7.jpeg)

## **第二章 称重模块应用实例**

<span id="page-11-0"></span>(示例程序为 **SMC-W01EN** 与 **SMC-W02EN 1** 通道程序,**1**、**2** 通道使用方法一致,只要变更下 **CR** 号为第二通 道对应值即可, 在此不再赘述。)

## <span id="page-11-1"></span>**一、模块通过主机并口扩展**

## <span id="page-11-2"></span>**1.模块供电**

SAVCH 所有的扩展模块都不需要外部供电,直接由主机并口供电即可。

PLC 主机如果是 24VDC 供电,外部开关电源给主机供电,主机通过并口给模块供电,模块供电实质也是取自 外部开关电源, 所以模块就无需再外部供电。如果扩展模块出现供电不足(模块上的 PWR 灯不亮), 说明外部 开关电源容量不够,此时正确的做法是:只需把外部开关电源功率放大即可(即换个功率大的开关电源)。

PLC 主机如果是 220VAC 供电,主机通过并口给模块供电,扩展模块不需要接外部供电;如果扩展模块出现 供电不足(模块上的 PWR 灯不亮),此时正确的做法是:只要单独拿一个开关电源给供电不足的模块供电即可(这 种情况一般只在扩展模块数量很多,外部负载非常大情况)。

SAVCH 模块可做远程 IO 使用, 这样就可以不受系统点数扩展限制, 可分布式安装, 减少布线以及解决由于 传统布线距离过长带来的干扰问题。当模块作为远程 IO 使用时,则需要给模块外部供电,模块外部供电为 24VDC。

![](_page_11_Figure_8.jpeg)

## <span id="page-11-3"></span>**2.称重模块使用一般思路**

当我们拿到称重模块,或者当现场模块固定好后:

第一步:校称。校称完就可以直接读取重量,并且可以设置重量值为16 位数据还是 32 位数据。

第二步: 读取重量。重量分为平均重量和实时重量, 一般我们都是读取平均重量。

第三步:称重的稳定度和响应度调节。影响以上两个因素的有采样频率、平均次数以及滤波比率。所以我们可 以调节以上三个参数来实现稳定度和响应度的调节。

第四步: 为了方便用户使用,我们还提供了称的状态值,比如当前称为空载、超出重量上限或者测量值稳定等

状态,实现现场称的自动判断控制。同时称还具有毛重设置、零点跟踪、自动去皮等功能也非常实用。 以下来介绍称重模块编程以及实际使用。

## <span id="page-12-0"></span>**3.硬件配置**

本例,主机为 SMC-M40MT,带一个称重模块,所以硬件配置如下:

![](_page_12_Picture_248.jpeg)

## <span id="page-12-1"></span>**4.重量 16 位/32 位模式切换**

模块重量 16 位显示和 32 位重量显示两种模式,以通道一为例,可以通过 CR13H 来实现 16 位/32 位重量切 换, 给 13H 写 0 显示为 16 位显示模式, 写 1 则为 32 位显示模式。

程序示例如下

//Network 1 16/32位切换显示,M20为OFF时候,重量为16位显示,M20为ON的时候,重量为32位显示

![](_page_12_Figure_7.jpeg)

## <span id="page-12-2"></span>**5.校准方法以及程序示例**

称重模块支持三段校准,可以实现多量程一次校秤。以通道 1 为例,校称步骤如下: 使用者操作步骤:

- Step1: 称重单元上不放任何砝码;
- Step2: CR26H 写入值 1, 进入校准模式;
- Step3: 第 1 段校准, 在称重单元上加上一个标准砝码, 16 位校秤将目前底盘上的砝码重量写入 CR27H, 32 位校 秤的话则写入 CR27H 和 CR28H,如果不需要多段校准则到 Step6;
- Step4: 如果需要第2 段校准, 在称重单元上加上另一个重量的标准砝码, 16 位校秤将目前底盘上的砝码重量写入 CR29H,32 位校秤的话则写入 CR29H 和 CR2AH,如果不需要多段校准则到 Step6;
- Step5: 如果需要第 3 段校准, 在称重单元上加上另一个重量的标准砝码, 6 位校秤将目前底盘上的砝码重量写入 CR2BH,32 位校秤的话则写入 CR2BH 和 CR2CH,如果不需要则到 Step6;
- Step6: CR26H 写入值 2, 结束校准过程。

## 多段校称程序示例如下:

#### //Network 4 16位校秤

![](_page_13_Figure_2.jpeg)

//Network 7 32位校秤

![](_page_14_Figure_2.jpeg)

## <span id="page-14-0"></span>**6.读取当前重量**

模块读取的重量分为平均重量和实时重量,一般我们都是读取平均重量。16 位平均重量的 CR 为 10H,16 位 实时重量的 CR 为 12H。 程序示例如下所示://Network 2 当前重量显示为16位平均重量、实时重量,CR分别为10H,12H

![](_page_14_Figure_5.jpeg)

## 32 位平均重量的 CR 为 16-17 H,32 位实时重量的 CR 为 14-15H,示例程序如下所示:

//Network 3 当前重量显示为32位平均重量,实时重量,CR分别为16H(32位低字).17H(32位高字),14H(32位低字).15H(32位高字),

![](_page_15_Figure_2.jpeg)

## <span id="page-15-0"></span>**7.称重值的稳定度与响应度调整**

模块读取的重量的稳定度和响应度调节会根据实际应用场合不同有不同的需求,而影响这两个因素有采样频 率、平均次数以及滤波比率。所以我们可以调节以上三个参数来实现稳定度和响应度的调节。 1BH: 采样频率

采样频率,即一秒采样次数,比如 1BH=3,即一秒内采集 60 次重量。采样次数越快,平均值计算也越快,所 以称重的平均值和实时重量也更新越快。但是稳定度就会随着采样次数的加快而降低。

//Network 1 采样频率 0-6.25Hz, 1-12.5 Hz, 2-25 Hz, 3-50 Hz, 4-100 Hz, 5-200 Hz, 6-500Hz, 7-1000Hz

![](_page_15_Figure_7.jpeg)

1FH:滤波比率

//Network 3 滤波比率范围: 0~5

该寄存器值越大,滤波比例越大,使得平均重量值(10H)越稳定,但延迟会加大,灵敏度降低。滤波的功能 即是将剧烈变化的突变值滤除,使所得到的滤波平均值不会被剧烈变化的突变值影响。滤波比例范围为 10% ~ 50%。默认为 2,即 20%,假设平均次数为 10,那么系统会对采集到数据的 10 个数据进行从大到小排列,滤波比 率 20%, 就是会筛除 2 个数据, 即去掉一个最大值, 再去掉一个最小值, 最后得到一个平均值。

![](_page_15_Figure_10.jpeg)

### 1EH: 平均次数

该寄存器值越大,取样个数越多,使得平均重量值(10H)越精确,但是更新速度就会变慢。默认为 10,即每 采集到 10 个重量数据, 就求一次平均值并且更新平均重量。

![](_page_16_Figure_3.jpeg)

#### <span id="page-16-0"></span>**8.毛重与净重**

1、把 25H 的值写为 1, 重量值为 16 位显示时, 读取当前的 16 位重量值 (10H) 作为皮重的重量值, 读 取重量值作为皮重,;存放于 18H, 重量值为 32 位显示时,读取当前的 32 位重量值 (16H 17H)作为皮重的 重量值,存放于 18H,19H 中。

2、18H、19H 存放皮重值。

3、启用控制设定。由 1AH 的 Bit1 位来控制。Bit1=0-毛重, Bit1=1-净重。切换当前显示的重量为毛重或 者净重,计算中使用 18H(16 位)/18H19H(32 位)的值作为皮重 。

![](_page_16_Figure_8.jpeg)

 $<sub>SMO</sub>$ </sub>  $T^{\bullet}$  Eno En. ⊣ ⊦ RUN状态 设置皮重  $1$ <sub>-</sub> Slot 下为1  $37<sub>-</sub>$ **CR** V1014 Val 皮重设定 Ń SEL  $\vert_{\mathsf{En}}$ Eno **M1600** V<sub>1015</sub> Ġ Outl 毛重净重切换 Ö  $ln 1$  $\overline{2}$  $ln<sub>2</sub>$  $\frac{10}{2}$  Eno En 1 Slot  $26$ **CR**  $V1015$ Val 1 Ń

//Network 1 往CR1AH写0显示毛重,写2显示为净重

## <span id="page-17-0"></span>**9.自动去皮 2DH (每 5S 判断一次)**

称重平台或者设备由于称重过程中,造成灰尘或者余料散落,造成平台在没有放置任何称重物品的情况下,造 成出现当前重量不为零的时候,如果使用自动去皮功能,只要当前重量小于设置的自动去皮重量 2DH 值, 则称重 模块会对当前值进行自动去皮

//Network 1 自动去皮,默认范围为0

![](_page_17_Figure_3.jpeg)

## <span id="page-17-1"></span>**10.称重状态**

模称重块还会对秤的状态进行判定,记录到专门的 CR 寄存器 11H, 11H 状态代码如下: Bit0: 当该位为 1 时, 表示称重单元上为空载状态, 设置空载判断范围在 CR 23H 上。 Bit1: 当该位为 1 时,表示称重单元上负重超出设定重量上限,重量上限 CR 为 24H。 Bit2: 当该位为 1 时,表示称重单元的测量达到稳定状态,稳定判断的范围值与检查次数在 20H 与 21H 上。 各状态可以把寄存器的值用 WTOB 指令转换到位, 进行快速查看。

//Network 2 称重状态

![](_page_17_Figure_7.jpeg)

## <span id="page-17-2"></span>**11.稳定检查功能**

当物品被放置在称重模块上测量重量时,可以利用稳定检查功能知道当前的测量值是否已经稳定:

- •如果测量值的变化幅度在 21H 所设定的稳定范围之内, 11H 测量值稳定的 Bit 会被置为 1。
- 当量测值的变化幅度超出所设定的稳定范围之外, 11H 量测值稳定的 Bit 会被置为 0, 直到稳定检查次数 20H 都在稳定范围之内。11H 量测值稳定的 Bit 会再被置为 1。

例如: 量测时间为 10ms,稳定检查次数设为 10 次, 稳定检查范围为 10,当变化幅度超出 10,该量测值为不 稳定,即 11H 测量值稳定 Bit 会被置为 0 ,当 100ms 之内(10\*10ms)跳动范围皆在 10 之内,该量测值稳定 Bit 会再被置为 1。(建议控制时,先判断目前的量测值是否稳定再进行控制)。

![](_page_18_Figure_1.jpeg)

## <span id="page-18-0"></span>**12.零点跟踪功能**

零点跟踪与地址 22H 和 23H 有关系。

22H 通道 1 零点跟踪强度;0 :表示关闭零点跟踪功能;其他则用于零点跟踪的强度(绝对值)。

一般情况下,我们校称好了,就显示为 0。但是有时由于设备抖动等原因,会有一个小的数值波动,这个波动 范围我们规定如果在 22H 设置的范围内,我们就判定还是为 0 值。

## <span id="page-18-1"></span>**13.恢复出厂缺省参数**

恢复出厂缺省参数为 CR 9FH 寄存器,正常运行时该 CR 会保持为 1,需要恢复出厂值时往 CR[159]写 0,之 后重新上电就会恢复出厂值。

可恢复的 CR 包括:

![](_page_18_Picture_366.jpeg)

9. 稳定检查范围[CR33/CR97] (2)

10.零点判断范围[CR35/CR99](10)

## <span id="page-18-2"></span>**二、模块做远程 IO 使用(SMC-W01EN)**

SAVCH(三碁)PLC 的扩展模块带有一个 RS485 通讯口(部分型号带以太网通讯接口), 既支持并行总线 (用扩展总线挂到 PLC 主机的并行接口)也支持串行总线(用 RS485 通讯口与 PLC 主机的通讯口联网,主机使 用通讯指令控制远程模块), 当用串行总线进行扩展时(即远程 IO 模块), 不受系统点数的扩展限制, 可分布式 安装。

分布式安装对有大量分散的开关量或者模拟量信号(温度、湿度、压差、风量、流量、风机转速、阀门开度 等)需要进行采集和监控的系统极为重要,轻松实现分布式安装控制且可无限制点的扩展,极大地提高了控制系统 的配置灵活度及日后的控制扩展能力,减少了各种信号的布线量,同时也减小了因模拟量信号线过长带来的干扰问 题,节省工程投资成本。

接下将介绍扩展模块做远程 IO 使用要点与技巧。

17

## <span id="page-19-0"></span>**1. 模块供电**

称重模块做远程 IO 使用时,需对模块进行独立供电。模块供电正常,PWR 指示灯亮。

## <span id="page-19-1"></span>**2. 通讯接口介绍**

称重模块 SMC-W01EN 带 RS485 接口。

## <span id="page-19-2"></span>**3. 通讯协议与缺省参数**

RS485:支持标准 Modbus RTU/ASCII 协议,可与任何支持 Modbus 协议的组态、触摸屏、文本、PLC 等第 三方上位机通讯。

其中:

软地址: 通过编程软件-远程工具设定的地址, 地址范围1-254, 缺省值为1;

波特率: 2400、4800、9600、19200、38400、57600、115200 可选;

资料格式: N, 8, 2 RTU、E, 8, 1 RTU、O, 8, 1 RTU、N, 8, 1 RTU、E, 7, 1 ASCII、O, 7, 1 ASCII、 N,7,2 ASCII 可选。

RS485 缺省参数: 19200, N 8 2 RTU, 站号为 1。

## <span id="page-19-3"></span>**4. 模块做远程 IO 使用时,模块通讯参数配置方法介绍**

远程 IO 参数配置有三种方法:

①可以通过编程软件-工具-远程模块进行配置(推荐);

②可以通过把模块通过并口挂在主机上,通过硬件配置和 TO 指令进行配置;

③可以通过串口通讯的方式,用 MODW 指令对模块进行配置。

## <span id="page-19-5"></span><span id="page-19-4"></span>**5. 参数配置示例:通过编程软件远程模块工具对模块进行配置**

### 硬件连接

①通过 RS485 通讯接口(模块上 A+ B-端子)连接: 电脑带串口的, 可以用 232 转 485 和模块连接; 如果为 USB 接口,可以用 USB 转 485 和模块连接。

②通过以太网+通讯接口连接:可以用标准网线把模块与电脑的网口直连,或者电脑和模块一起接到交换机上。

## <span id="page-19-6"></span>软件操作步骤

点击编程软件上菜单栏的工具—"远程模块":

![](_page_19_Picture_284.jpeg)

在弹出的窗口中点 R 按钮,打开"联机"窗口。模块缺省地址为 1, 19200, N 8 2 RTU, 联机成功如下图所示:

![](_page_20_Picture_112.jpeg)

有一台机子则勾选单机查找,如果有多台,则去掉单机查找按钮,并设置起始终止地址,这样就可以把 485 线 上的所有机子查找到,进行参数配置。点击退出,即可进入到配置界面,如下图:

![](_page_20_Picture_113.jpeg)

![](_page_20_Picture_114.jpeg)

## <span id="page-20-0"></span>**6. 远程 IO 应用举例:读取模块实时重量**

①硬件接线: PLC 与模块的 485 口用屏蔽双绞线相连, A+接 A+、B-接 B-, 如果 PLC 连接多个称重模块, 需 使用手拉手方式连接。

②Modbus 地址:从上面的 CR 参数表可知,SMC-W01EN 模块 10H 和 12H 存放分别为平均重量和实时重量。

③PLC 程序:本例 SMC-W01EN 通讯为缺省参数:站号地址 1,波特率 19200,资料格式 N 8 2 RTU。

PLC 读取 16 位平均值和实时值程序如下:

![](_page_21_Figure_1.jpeg)

## <span id="page-21-0"></span>**7. 远程 IO 应用举例:校称**

称重模块支持三段校准,可以实现多量程一次校秤。以通道 1 为例,教程步骤如下:

- Step1: 称重单元上不放任何砝码;
- Step2: CR26H 写入值 1, 进入校准模式;
- Step3: 第1 段校准, 在称重单元上加上一个标准砝码, 将目前底盘上的砝码重量写入 CR27H;
- Step4: 如果需要第 2 段校准, 在称重单元上加上另一个重量的标准砝码, 将目前底盘上的砝码重量写入 CR29H,否则执行 Step6;
- Step5: 如果需要第 3 段校准, 在称重单元上加上另一个重量的标准砝码, 将目前底盘上的砝码重量写入 CR2AH,否则执行 Step6;
- Step6: CR26H 写入值 2, 结束校准过程

多段校称程序示例如下:

![](_page_21_Figure_12.jpeg)

![](_page_22_Figure_1.jpeg)

//Network 5 Step4: 第2段校准,在称重单元上加上一个另外重<mark>里砝码,将目前底盘上的砝码重量写入CR29H,如果不需要</mark>多段校准则需要往Step6

![](_page_22_Figure_3.jpeg)

//Network 6 Step5: 第3段校准,在称重单元上加上一个另外重里砝码,将目前底盘上的砝码重里写入CR29H,如果不需要多段校准则需要往Step6

![](_page_22_Figure_5.jpeg)

![](_page_22_Figure_6.jpeg)

![](_page_22_Figure_7.jpeg)

其他参数配置和读取也是用MODR, MODW指令读取即可

- 创无限 | 赢久远
- 工业智能 | 节能 | 绿色电能

![](_page_23_Picture_2.jpeg)

三碁微信服务号

### 生产总部

泉州市鲤城区江南高新园区紫新路 3 号 电话:0595-24678267 传真:0595-24678203

## 服务网络

客服电话:400-6161-619 网址:www.savch.net

已获资质 ISO9001 体系认证及 CE 认证

版权所有,侵权必究!如有改动,恕不另行通知!

销售服务联络地址